### **Порядок получения удаленного доступа к ЭБС в библиотеке филиала ФГБОУ ВО «КубГУ» в г. Тихорецке**

**1.** Для получения удаленного доступа к ЭБС необходимо относиться к одной из следующих категорий пользователей:

студенты;

профессорско-преподавательский состав;

сотрудники университета.

**2.** Пройти регистрацию в электронных библиотечных системах в библиотеке филиала КубГУ в г. Тихорецке.

Для этого необходимо посетить библиотеку (г. Тихорецк, ул. Октябрьская 24 б ) и с помощью сотрудника пройти регистрацию на доступных в текущем году электронных библиотечных системах. Регистрацию в электронных библиотечных ресурсах можно произвести с любого рабочей станции, которая подключена к единой корпоративной сети КубГУ. Регистрация осуществляется по адресу: [https://www.kubsu.ru/ru/university/library.](https://www.kubsu.ru/ru/university/library)

Для прохождения регистрации обязательным условием является наличие электронной почты у читателя.

В 2018-2019 учебном году всем читателям библиотеки доступны следующие ЭБС:

«**Университетская библиотека онлайн**» - электронная библиотечная система, специализирующаяся на образовательной и научной литературе, а также электронных учебниках для вузов. В ЭБС собраны обширные коллекции книг и материалов по гуманитарным дисциплинам: истории, экономике, философии, психологии, социологии, политологии, экономике, а также шедевры русской и мировой классической литературы. Доступно [мобильное приложение](https://www.kubsu.ru/sites/default/files/insert/page/mobilnoe_prilozhenie_uo.pdf) электронной библиотечной системы "Университетская Библиотека Онлайн". Официальный сайт для регистрации [www.biblioclub.ru](http://www.biblioclub.ru/)

[Электронная библиотечная система издательства "Лань"](http://e.lanbook.com/) - электронная библиотечная система издательства «Лань» включает в себя электронные версии книг, вышедших в издательстве "Лань", и коллекции других издательств. Читателям КубГУ доступны тематические пакеты, выделенные синим цветом на сайте ЭБС. В ЭБС реализована возможность использования читателями [мобильного приложения,](https://www.kubsu.ru/sites/default/files/insert/page/mobilnoe_prilozhenie_ebs_lan.pdf) позволяющего работать в режиме оффлайн для операционных систем iOS и Android. Приложение адаптировано для комфортного чтения людям с особыми потребностями и содержит специальный режим "Синтезатор". Доступ к ЭБС без предварительной регистрации возможен с любого ПК университета. Для получения доступа к ЭБС с домашних компьютеров или мобильных устройств обязательна регистрация в библиотеке филиала КубГУ в г. Тихорецке.

Официальный сайт для регистрации **[https://e.lanbook.com](https://e.lanbook.com/)**

**[Электронная библиотечная система "Юрайт"](http://www.biblio-online.ru/) - э**лектронная библиотечная система «Юрайт» [biblio-online.ru](http://www.biblio-online.ru/) - это виртуальный читальный зал учебников и учебных пособий от авторов из ведущих вузов России по экономическим, юридическим, гуманитарным, инженерно-техническим и естественно-научным направлениям и специальностям. Доступно **[мобильное приложение](https://www.kubsu.ru/sites/default/files/insert/page/mobilnoe_prilozhenie_yurayt_0.pdf)** "Юрайт. Библиотека".

**Доступна версия сайта для слабовидящих.** Доступ к ЭБС без предварительной регистрации возможен с любого ПК университета. Книги, с полнотекстовым доступом отмечены значком «**Читать**». Для получения доступа к ЭБС с домашних компьютеров или мобильных устройств **обязательна** регистрация в библиотеке филиала КубГУ в г. Тихорецке. Официальный сайт для регистрации<http://www.biblio-online.ru/>

### **[Электронная библиотечная система "ZNANIUM.COM"](http://znanium.com/catalog.php)**

ЭБС [ZNANIUM.COM,](http://znanium.com/catalog.php) включает учебные, научные и научно-популярные материалы по всем отраслям знаний. В ЭБС реализована система поиска и отбора документов с удобной навигацией, созданием закладок, формированием виртуальных «книжных полок», сервисом постраничного копирования, а также другими сервисами, способствующими успешной научной и учебной деятельности. **[Доступна версия](http://znanium.com/spec/)  [сайта для слабовидящих.](http://znanium.com/spec/)** Для получения доступа к ЭБС с домашних компьютеров или мобильных устройств **обязательна** регистрация в библиотеке филиала КубГУ в г. Тихорецке. Официальный сайт для регистрации **[http://znanium.com](http://znanium.com/)**

3. Процедура регистрации отражается в «Журнале учёта регистрации в ЭБС». Журнал хранится в библиотеке.

4. Ответственность за процедуру регистрации возлагается на заведующего сектором библиотеки филиала ФГБОУ ВО «КубГУ» в г. Тихорецке.

### **Порядок**

### **получения удаленного доступа к ЭБС в библиотеке филиала ФГБОУ ВО «КубГУ» в г. Тихорецке для лиц с ОВЗ и инвалидов**

С целью обеспечения доступа к информационным ресурсам лиц с ограниченными возможностями здоровья в библиотеке филиала КубГУ в г. Тихорецке оборудовано рабочее место для пользователей с возможностями аудио восприятия текста. Компьютер оснащен накладками на клавиатуру со шрифтом Брайля, колонками и наушниками. На компьютере размещено программное обеспечение для чтения вслух текстовых файлов. Для воспроизведения звуков человеческого голоса используются речевые синтезаторы, установленные на компьютере. Также предусмотрена возможность масштабирования.

Для создания наиболее благоприятных условий использования образовательных ресурсов лицами с ограниченными возможностями здоровья, в электроннобиблиотечных системах (ЭБС), доступ к которым организует библиотека, предусмотрены следующие сервисы:

### **ЭБС «Университетская библиотека онлайн**» **<https://biblioclub.ru/>**

Многоуровневая система навигации ЭБС позволяет оперативно осуществлять поиск нужного раздела. Личный кабинет индивидуализирован, то есть каждый пользователь имеет личное пространство с возможностью быстрого доступа к основным смысловым узлам.

При чтении масштаб страницы можно увеличить, можно использовать полноэкранный режим отображения книги или включить озвучивание текста непосредственно с сайта при помощи программ экранного доступа, например, [Jaws,](http://www.freedomscientific.com/JAWSHQ/JAWSHeadquarters01) [«Balabolka».](http://www.cross-plus-a.ru/balabolka.html)

В ЭБС представлена медиатека, которая включает в себя около 3000 тематических [аудиокниг](https://biblioclub.ru/index.php?page=podcast_red) различных издательств.

### **ЭБС издательства «Лань» [https://e.lanbook.com](https://e.lanbook.com/)**

Реализована возможность использования читателями **мобильного** приложения, позволяющего работать в режиме оффлайн для операционных систем iOS и Android. Приложение адаптировано для использования незрячими пользователями: чтение документов в формате PDF и ePUB, поиск по тексту документа, оффлайн-доступ к скачанным документам. Функция «Синтезатор» позволяет работать со специально подготовленными файлами в интерактивном режиме: быстро переключаться между приложениями, абзацами и главами, менять скорость воспроизведения текста синтезатором, а также максимально удобно работать с таблицами в интерактивном режиме.

**ЭБС «Юрайт» [https://biblio-online.ru,](https://biblio-online.ru/)**

### **ЭБС «ZNANIUM.COM» [http://znanium.com,](http://znanium.com/)**

### **ЭБС «Book.ru» [https://www.book.ru](https://www.book.ru/)**

В ЭБС имеются **специальные версии сайтов** для использования лицами с ограничениями здоровья по зрению. При чтении книг и навигации по сайтам применяются функции масштабирования и контрастности текста.

### **Порядок обеспечения обучающихся всеми компонентами электронной информационно-образовательной среды в соответствии с ФГОС ВО**

### **1. Сайт ФГБОУ ВО «КубГУ»:<https://www.kubsu.ru/>**

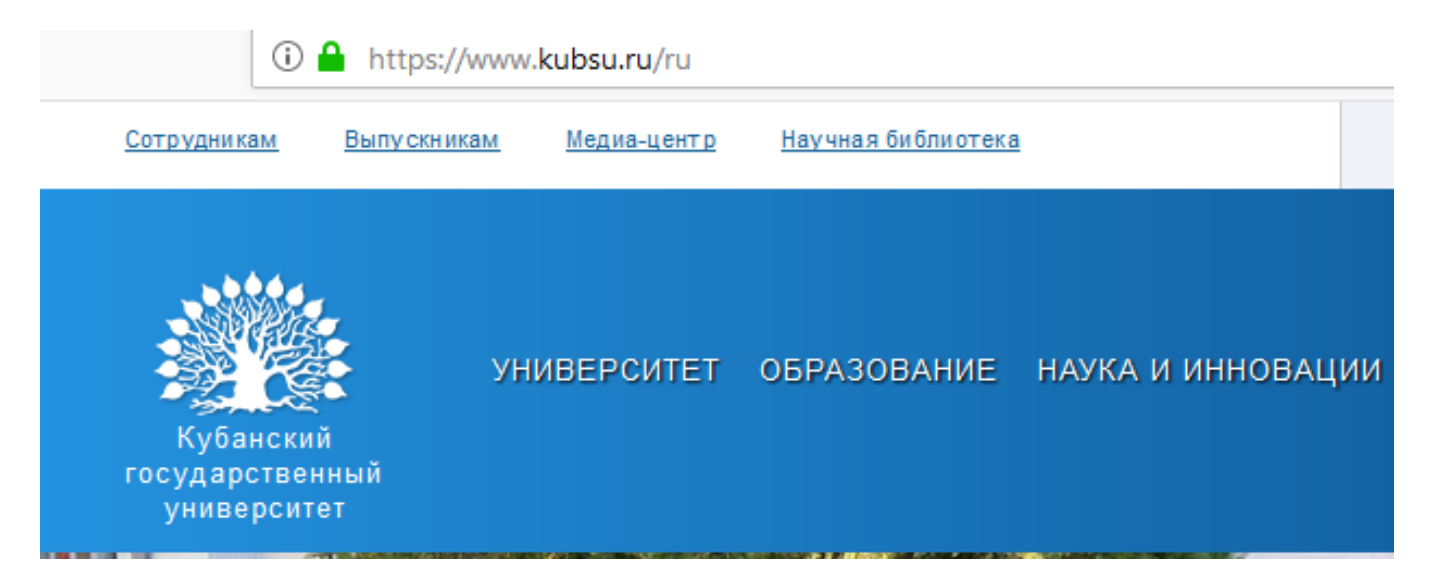

### **2. Сайт филиала ФГБОУ ВО «КубГУ»:<http://www.tih.kubsu.ru/>**

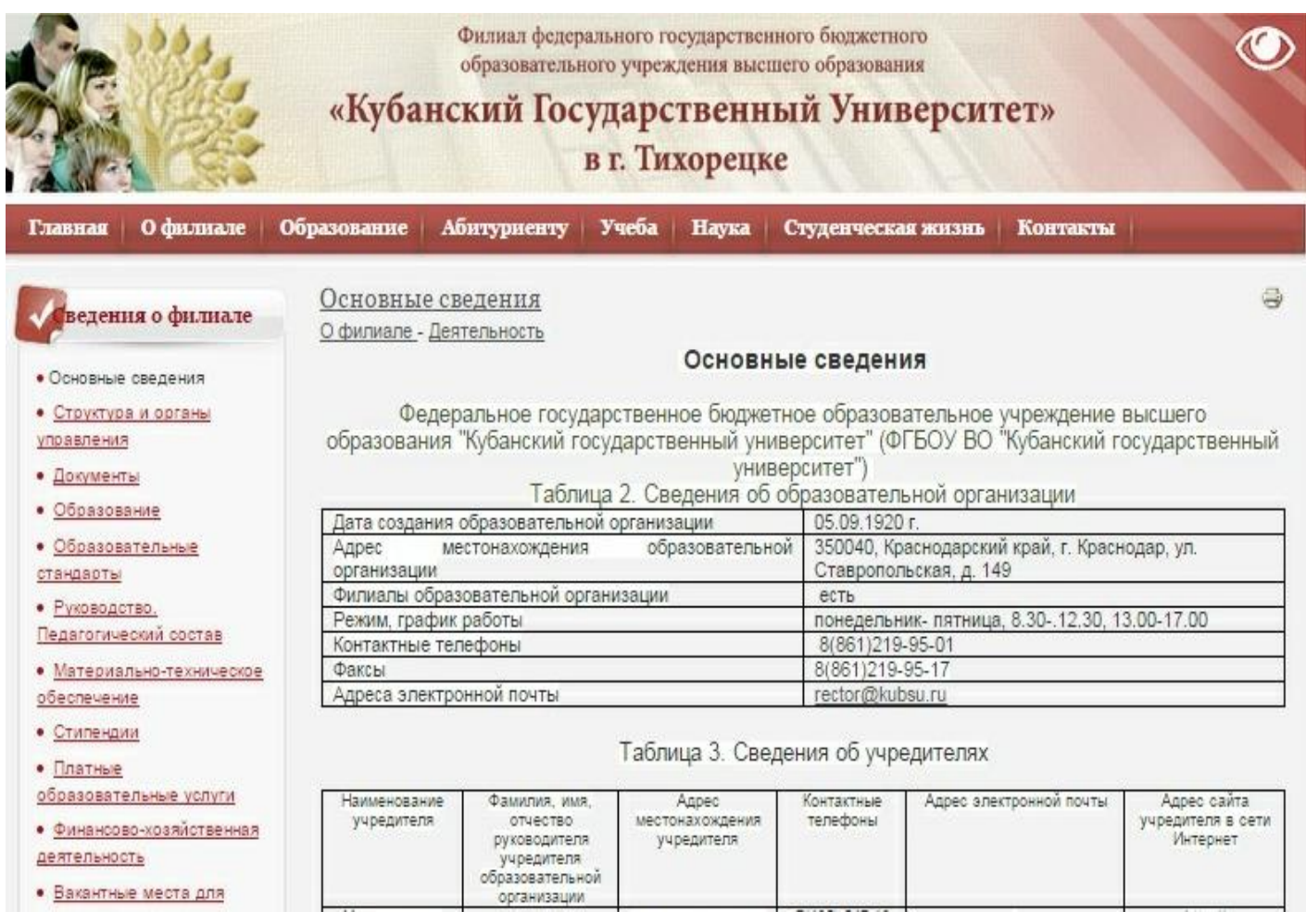

## **3. Доступ к изданиям электронных библиотечных систем (ЭБС).**

Перейти по ссылке: <https://www.kubsu.ru/node/1145>

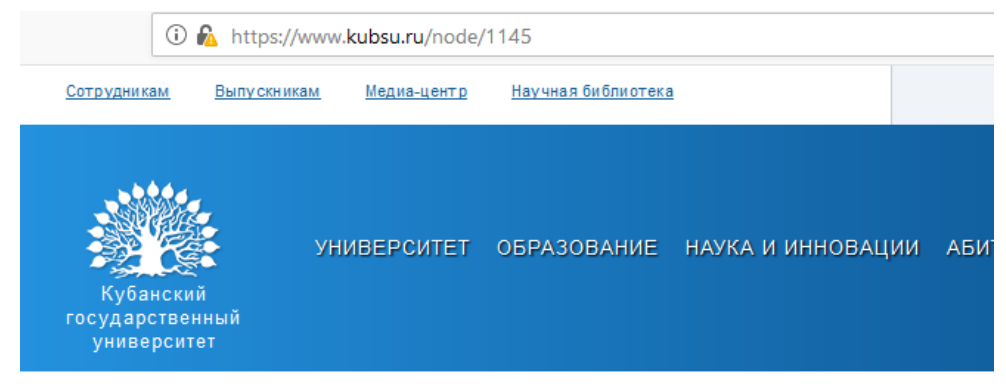

#### Главная » Университет » Структура » Научная библиотека » Информационные ресурсы » Электронные ресур

## Электронные ресурсы библиотеки КубГУ

### **4. Доступ к учебным планам, рабочим программам дисциплин (модулей), практик**

Перейти по ссылке (база информационных потребностей «БИП КубГУ»): <https://infoneeds.kubsu.ru/infoneeds/guests/selectspeciality.jsp?fid=363834>

 $\rightarrow$   $\textsf{C}$  A https://infoneeds.kubsu.ru/infoneeds/quests/selectspeciality.jsp?fid=363834

<u> Главная страница | Факультеты | Публикации | Конференции | Квалификационные работы | </u>

### Специальности и направления обучения

Факультет/подразделение: ф. Тихорецк

По каждой специальности (направлению подготовки) отображается год последнего набора

Специальности (СПО)

Специальность (профиль) / форма обучения

38.02.01 Экономика и бухгалтерский учет (по отраслям) / ОФО (2017)

Направления подготовки бакалавров

Специальность (профиль) / форма обучения

38.03.04 Государственное и муниципальное управление (Муниципальное управление) / 3ФО (2017)

38.03.04 Государственное и муниципальное управление (Муниципальное управление (прикладной бакалавриат)) / 3ФО (2018)

### **5. Пароль свободного доступа к информационным ресурсам всех участников образовательного процесса:**

Перейти по ссылке:<https://infoneeds.kubsu.ru/infoneeds/index.jsp>

Ввести логин и пароль:

Логин: filial\_05 Пароль: eHZVy2nszWDQ

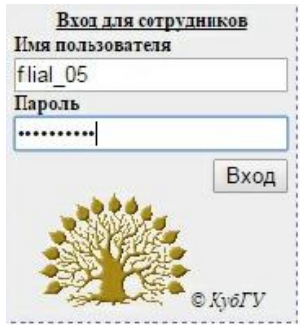

### **6. Вход в личные кабинеты (портфолио) сотрудников и обучающихся:**

Зайти на сайт ФГБОУ ВО «КубГУ»:<https://www.kubsu.ru/>

Использовать меню «Личный кабинет»

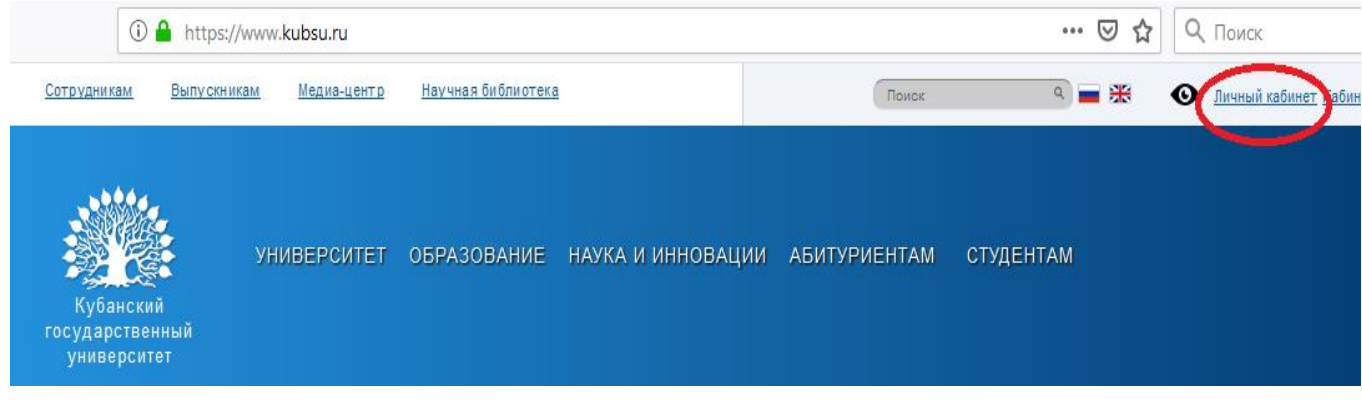

### Ввести свой логин и пароль для входа в портфолио:

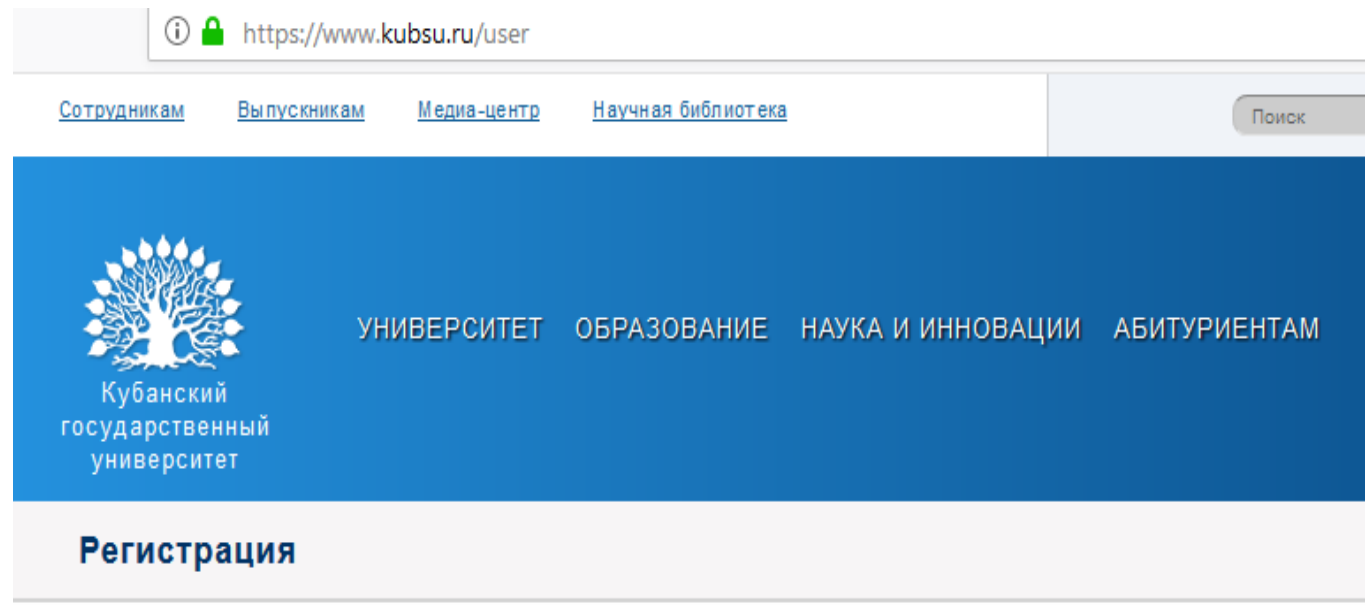

# Учётная запись пользователя

#### Имя пользователя \*

Введите ваш логин на этом сайте или логин единого доступа к сервисам университета. Обратите внимание на регистр первого символа.

Пароль\*

Укажите пароль, соответствующий вашему имени пользователя.

Войти

Интерфейс портфолио (фиксация хода образовательного процесса, фиксация результатов промежуточной аттестации и результатов освоения программы бакалавриата):

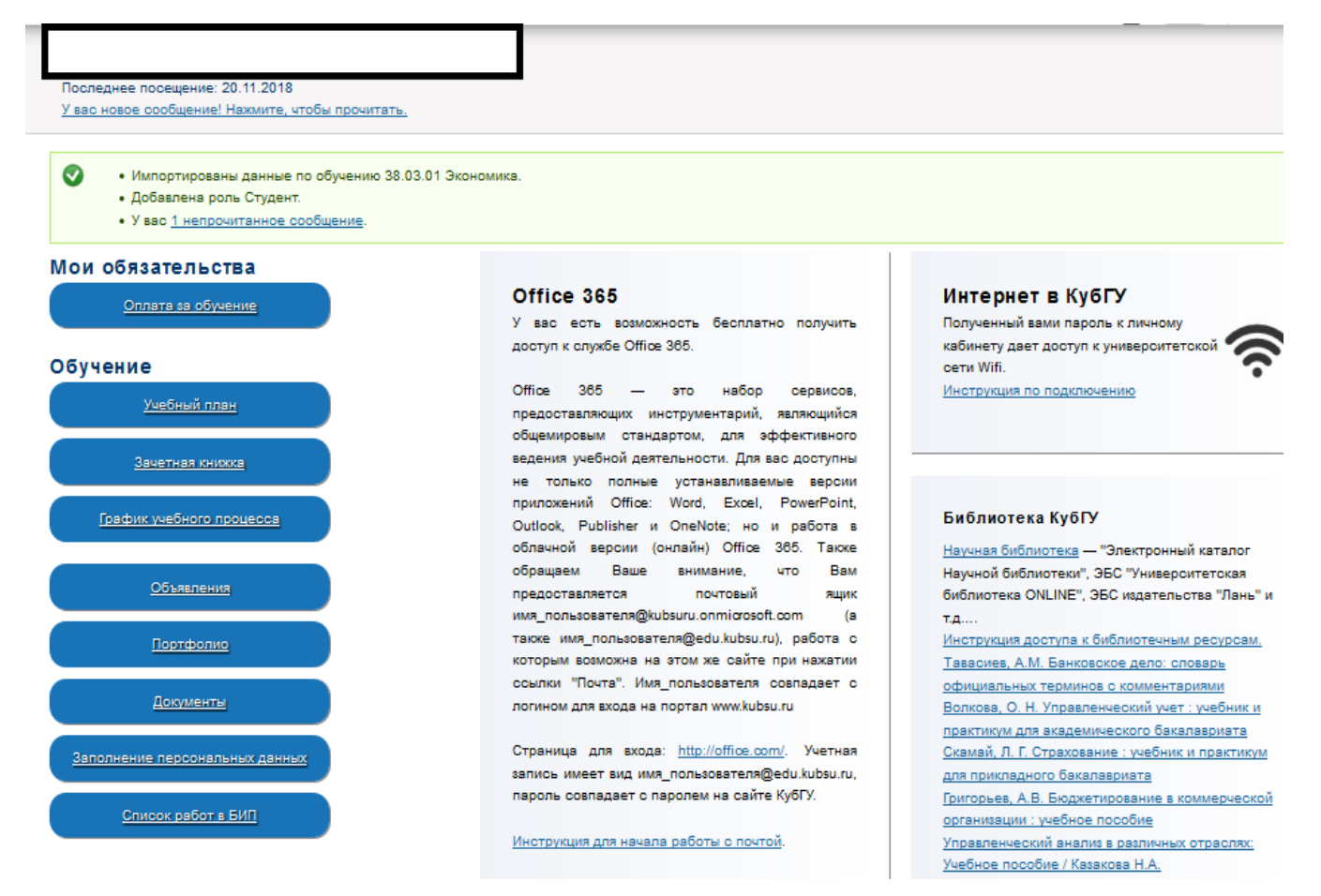

Формирование электронного портфолио обучающегося, в том числе сохранение работ обучающегося, рецензий и оценок на эти работы со стороны любых участников образовательного процесса

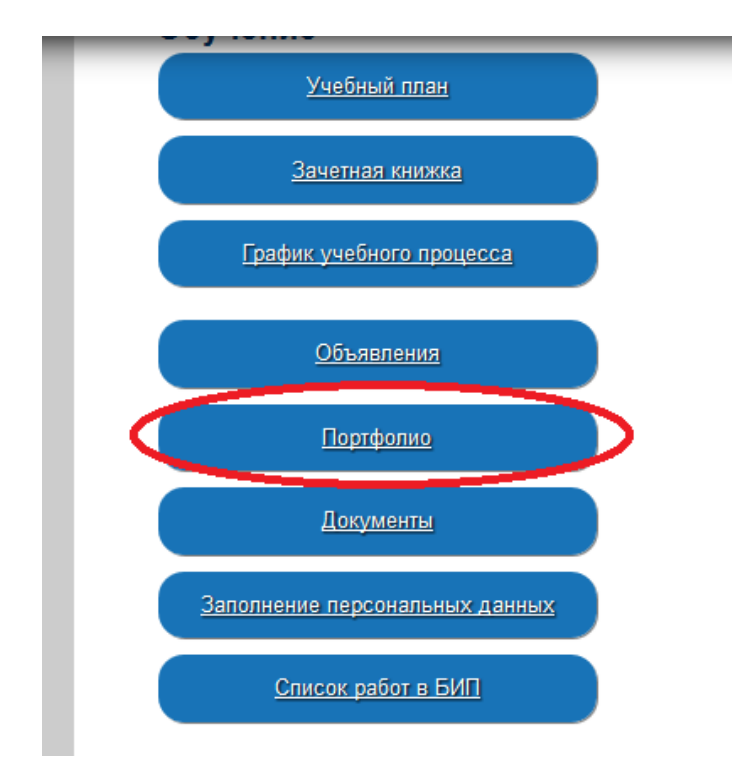

### Результат заполнения портфолио:

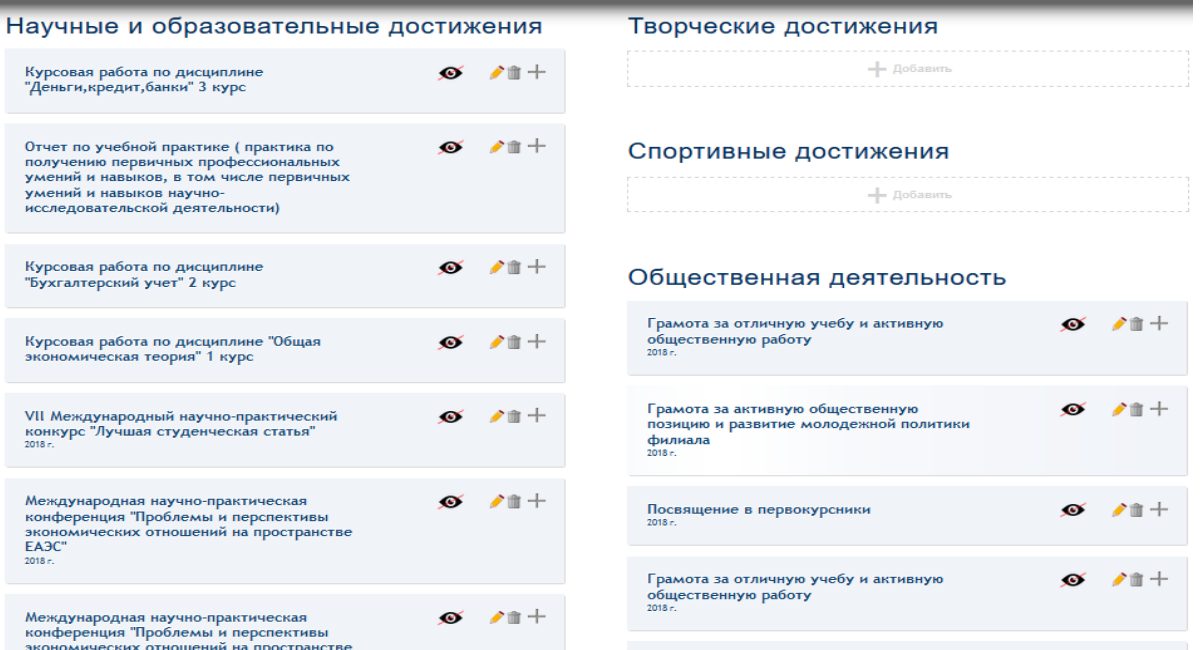

Алгоритм взаимодействие между участниками образовательного процесса, в том числе синхронное. Выбрать команду «Отправить сообщение»

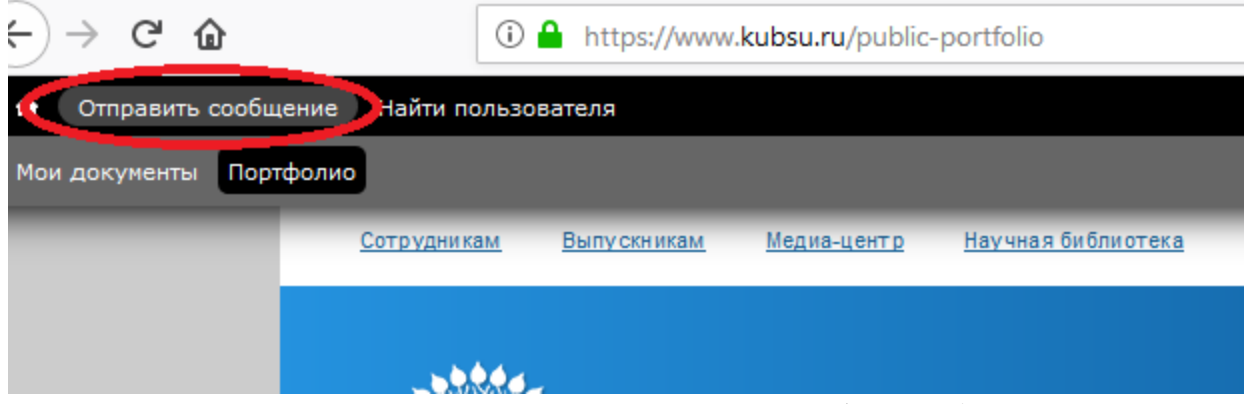

Заполнить соответствующие поля и отправить сообщения (возможно присоединение файлов)

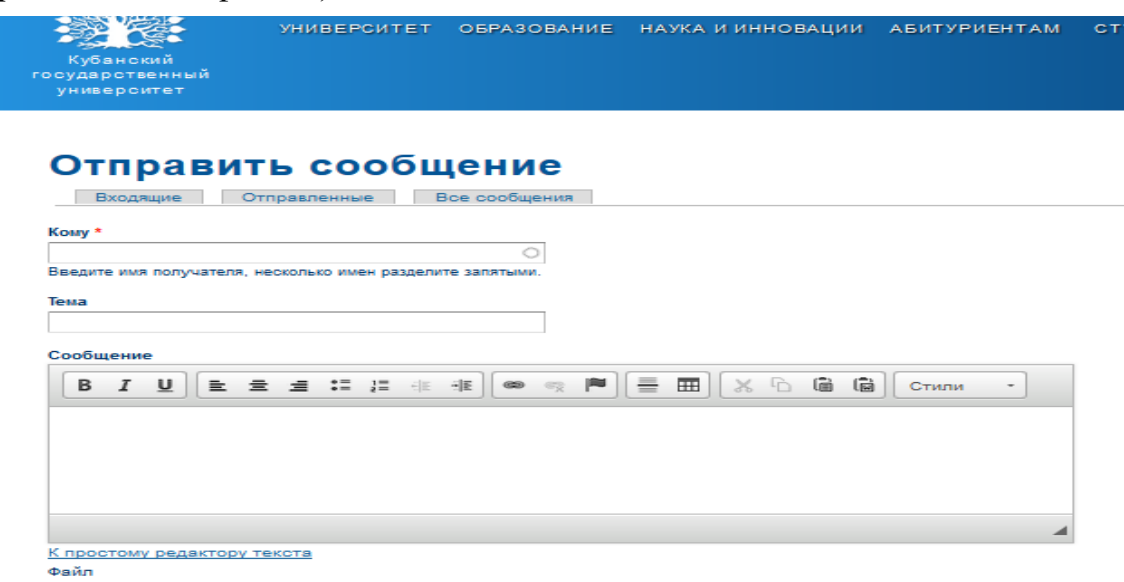

Добавить новый файл доованге новый мами<br>— Обзор… | Файл не выбран.<br>— Максимальный размер файла: 30 МБ.<br>— Разрешённые типы файлов: png gif jpg jpeg doo doox pdf rtf xls xlsx zip 7z rar.

Фиксация хода образовательного процесса, результатов промежуточной аттестации и результатов освоения программы бакалавриата

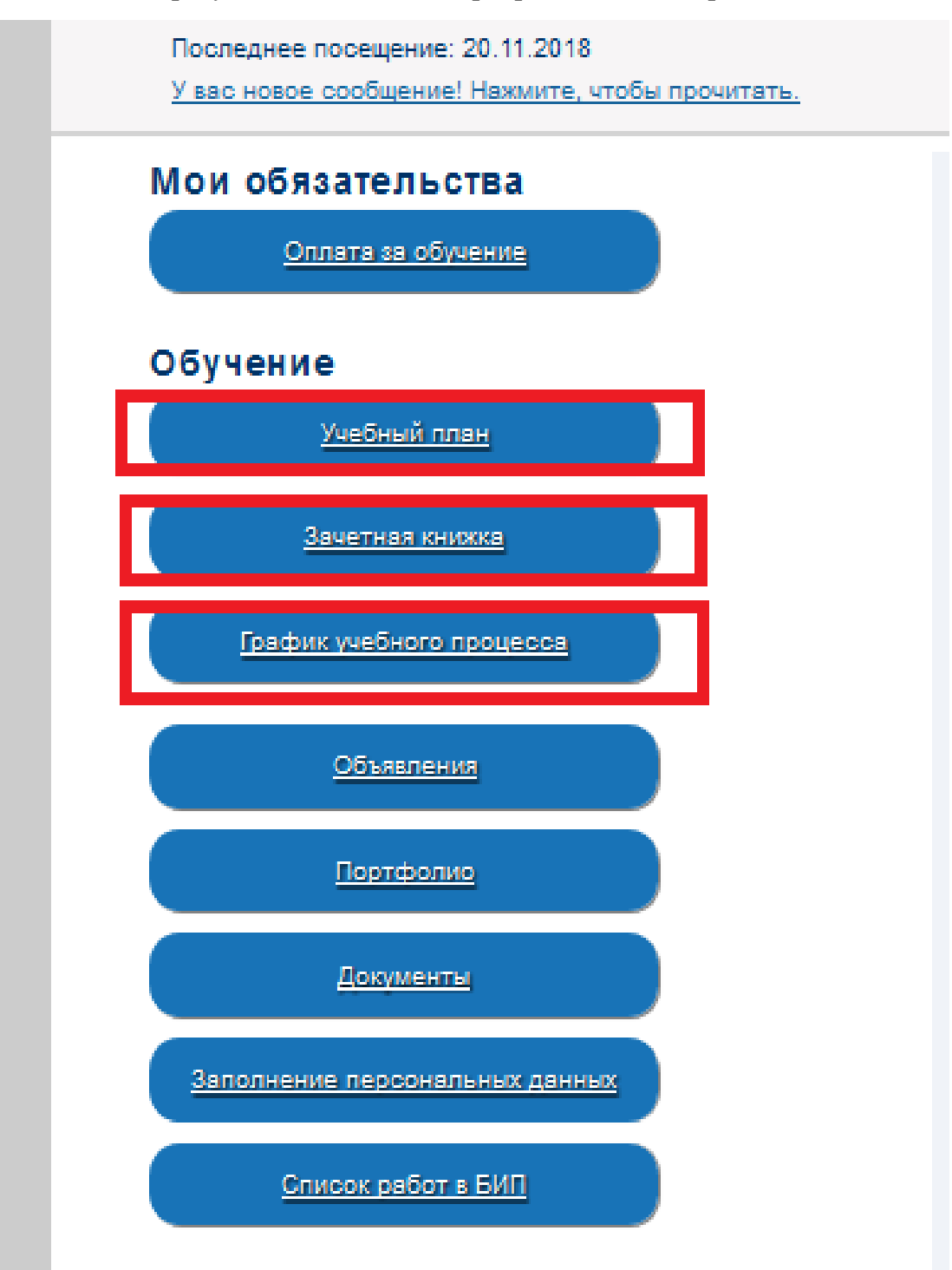